# <span id="page-0-0"></span>Modern strace

# Dmitry Levin

## BaseALT

#### OSSDEVCONF 2018

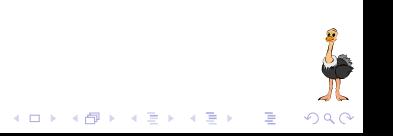

#### Tracing output format

- pathnames accessed by name or descriptor: -y option
- network protocol associated with descriptors: -yy option
- **•** stack of function calls: k option
- open -o in append mode: -A option
- $\bullet$  format of named constants and flags:  $-X$  option

#### System call filtering

- pathnames accessed by name or descriptor: P option
- regular expressions: -e  $trace=|regexp$
- o optional specifications: -e trace=?spec
- new syscall classes: %stat, %lstat, %fstat, %statfs, %fstatfs, %%stat, %%statfs

#### System call statistics

- wall clock time spent in syscalls: -w option
- $\bullet$  combine statistics with regular output:  $-C$  option

#### Tracing control

- attaching to multiple processes: -p option
- running as a detached grandchild: -D option
- interruptibility: -I option
- postprocessing: strace-log-merge

#### System call tampering

- **•** fault injection
- **•** return value injection
- **o** signal injection
- **o** delay injection

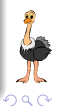

#### glibc: open or openat?

glibc-2.25\$ strace -qq -e open cat /dev/null open("/etc/ld.so.cache", O\_RDONLY|O\_CLOEXEC) = 3 open("/lib64/libc.so.6", O\_RDONLY|O\_CLOEXEC) = 3  $open("/dev/null", 0_RDDNLY)$  = 3 glibc-2.26\$ strace -qq -e open cat /dev/null glibc-2.26\$ strace -qq -e openat cat /dev/null openat(AT\_FDCWD, "/etc/ld.so.cache", O\_RDONLY|O\_CLOEXEC) = 3 openat(AT\_FDCWD, "/lib64/libc.so.6", O\_RDONLY|O\_CLOEXEC) openat(AT\_FDCWD, "/dev/null", O\_RDONLY) = 3 glibc-2.25\$ strace -qq -e openat cat /dev/null

#### traditional solution is not portable

riscv\$ strace -e open,openat strace: invalid system call 'open'

 $\mathbb{B}$ 

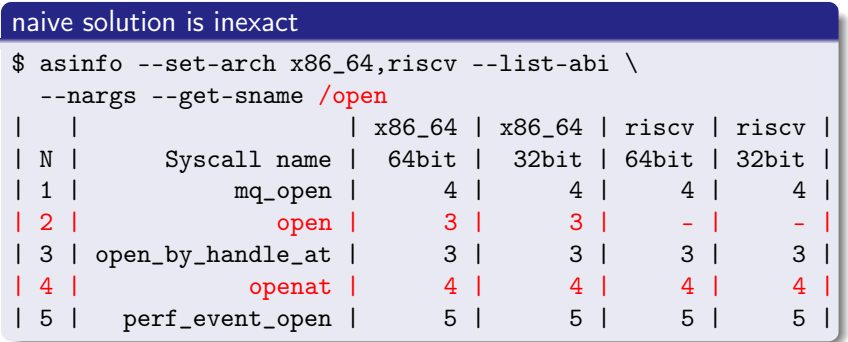

#### accurate and portable solution

```
$ strace -e '/^open(at)?$'
```
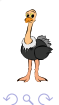

重

K ロ > (K 個 > (K 差 > (K 差 > ))

#### traditional syscall classes

- desc : take or return a descriptor
	- file : take a file name
- memory : memory mapping, memory policy
- process : process management
	- signal : signal related
		- ipc : SysV IPC related
- network : network related
- \$ strace -e trace=class
- \$ strace -e class

#### all syscall classes now have % prefix

- \$ strace -e trace=%class
- \$ strace -e %class

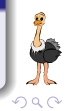

#### <span id="page-6-0"></span>new syscall classes

...

- %stat, %lstat, %fstat
- %statfs, %fstatfs
- $\bullet$  %%stat = %stat + %lstat + %fstat + statx
- $\bullet$  %%statfs = %statfs + %fstatfs + ustat

#### strace -y -e %%stat ls /var/empty

 $fstat(3<(etc/1d.so.cache)$ ,  $st_mode=S_IFREG|0644$ ,  $st_ssize=303$ 

```
fstat(3</proc/filesystems>, st_mode=S_IFREG|0444, st_size=0
stat("/var/empty", st_model = S_IFDIR|0555, st_size = 40, ...) =fstat(3 /var/empty>, st_model = S_IFDIR|0555, st_size = 40, ...)+++ exited with 0 +++
```
 $(1 - 4)$ 

 $\Rightarrow$ 

# <span id="page-7-0"></span>New system call classes [3/3]

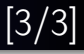

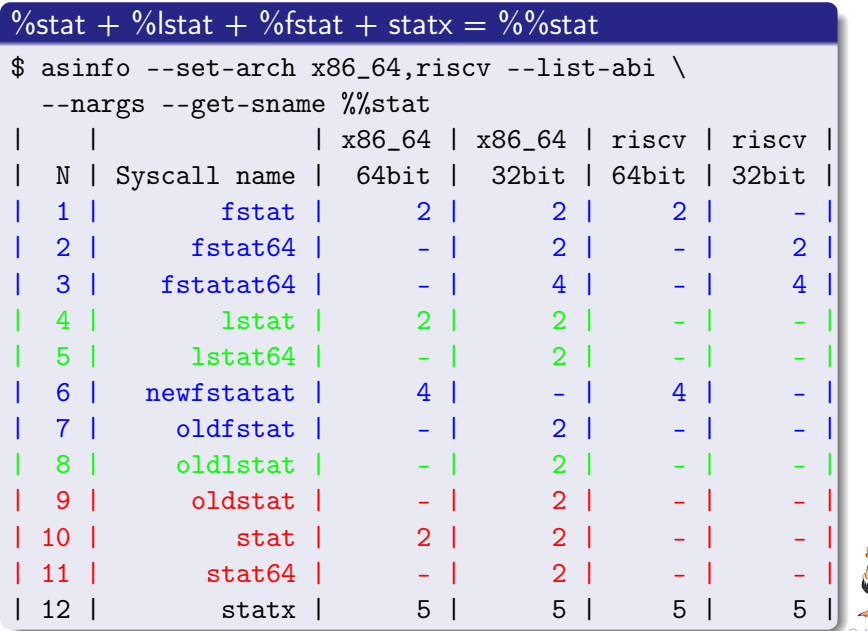

#### <span id="page-8-0"></span>Network protocol associated with descriptors: -vy option

#### strace -yy -e %desc,%network netcat 127.0.0.1 22 </dev/null

... socket(AF\_INET, SOCK\_STREAM, IPPROTO\_TCP) = 3<TCP:[518663]> connect(3<TCP:[518663]>, sa\_family=AF\_INET, sin\_port=htons(22),  $sin\_addr = inter\_addr("127.0.0.1")$ ,  $16) = 0$ poll([fd=3<TCP:[127.0.0.1:45678->127.0.0.1:22]>, events=POLLIN, fd=0</dev/null<char 1:3>>, events=POLLIN], 2, -1) = 1 ([fd=0, revents=POLLIN]) read( $0$  </dev/null < char 1:3>>, "", 2048) = 0 shutdown(3<TCP:[127.0.0.1:45678->127.0.0.1:22]>, SHUT\_WR) = 0 poll([fd=3<TCP:[127.0.0.1:45678->127.0.0.1:22]>, events=POLLIN,  $fd=-1$ ,  $2, -1$ ) = 1 ( $fd=3,$  revents=POLLIN]) read(3<TCP:[127.0.0.1:45678->127.0.0.1:22]>, "SSH-2.0-OpenSSH\_7.2\r\n", 2048) = 21 write(1</dev/pts/9<char 136:9>>, "SSH-2.0-OpenSSH\_7.2\r\n", 21) = 21 poll([fd=3<TCP:[127.0.0.1:45678->127.0.0.1:22]>, events=POLLIN,  $fd=-1$ ,  $2$ ,  $-1$ ) = 1 ( $fd=3$ , revents=POLLIN|POLLHUP]) read( $3$ <TCP: $[127.0.0.1:45678->127.0.0.1:22]$ >, "", 2048) = 0 shutdown(3<TCP:[127.0.0.1:45678->127.0.0.1:22]>, SHUT\_RD) = -1 ENOTCONN (Transport endpoint is not connected)  $close(3\langle TCP; [127.0.0.1:45678-127.0.0.1:22] \rangle = 0$  $+++$  exited with  $0 +++$ 

#### strace -qq -P /dev/full cat /dev/null > /dev/full

 $fstat(1, st_model = S_IFCHR|0666, st_rdev = makedev(1, 7), ...) = 0$  $close(1)$  = 0

#### strace  $-k$  -qq -P /dev/full cat /dev/null  $>$  /dev/full

 $fstat(1, st_model = S_IFCHR|0666, st_rdev = makedev(1, 7), ...) = 0$ > /lib64/libc-2.27.so(\_\_fxstat64+0x13) [0xe79c3] > /bin/cat(main+0x1b3) [0x4017e3] > /lib64/libc-2.27.so(\_\_libc\_start\_main+0xe6) [0x21bd6] > /bin/cat(\_start+0x29) [0x402179]  $close(1)$  = 0 > /lib64/libc-2.27.so(\_\_close\_nocancel+0x7) [0xe8b47] > /lib64/libc-2.27.so(\_IO\_file\_close\_it@@GLIBC\_2.2.5+0x67) [0x79fd7] > /lib64/libc-2.27.so(fclose@@GLIBC\_2.2.5+0x136) [0x6d376] > /bin/cat(close\_stream+0x19) [0x404ce9] > /bin/cat(close\_stdout+0x11) [0x402691] > /lib64/libc-2.27.so(\_\_run\_exit\_handlers+0x170) [0x379c0] > /lib64/libc-2.27.so(exit+0x19) [0x37ab9] > /lib64/libc-2.27.so(\_\_libc\_start\_main+0xed) [0x21bdd] > /bin/cat(\_start+0x29) [0x402179]

#### <span id="page-10-0"></span>strace -e /open cat /dev/null

```
openat(AT_FDCWD, "/etc/ld.so.cache", O_RDONLY|O_CLOEXEC) = 3
openat(AT_FDCWD, "/lib64/libc.so.6", O_RDONLY|O_CLOEXEC) = 3
openat(AT_FDCWD, "/dev/null", O_RDONLY) = 3
+++ exited with 0 +++
```
#### strace -X verbose -e /open cat /dev/null

```
openat(-100 /* AT_FDCWD */, "/etc/ld.so.cache",
       0x80000 /* O RDONLY|O CLOEXEC */) = 3
openat(-100 /* AT_FDCWD */, "/lib64/libc.so.6",
       0x80000 /* O RDONLY|O CLOEXEC */) = 3
openat(-100 /* AT_FDCWD */, "/dev/null", 0 /* 0_RDONLY */) = 3
+++ exited with 0 +++
```
#### strace  $-X$  raw -e /open cat /dev/null

```
openat(-100, "/etc/ld.so.cache", 0x80000) = 3
openat(-100, "/lib64/libc.so.6", 0x80000) = 3
openat(-100, "/dev/null", 0) = 3+++ exited with 0 +++
```
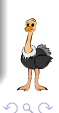

Ğ,

**◆ロト → 伊ト → ヨト → ヨト** 

### <span id="page-11-0"></span>System time spent in syscalls: -c option

#### strace -c sleep 1

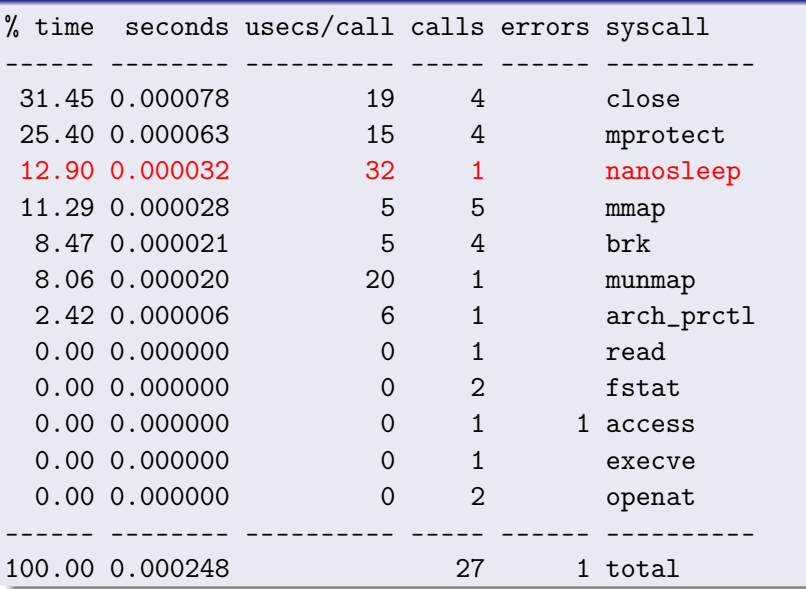

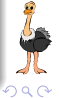

# <span id="page-12-0"></span>Wall clock time spent in syscalls:  $-c$  -w option

#### strace -c -w sleep 1

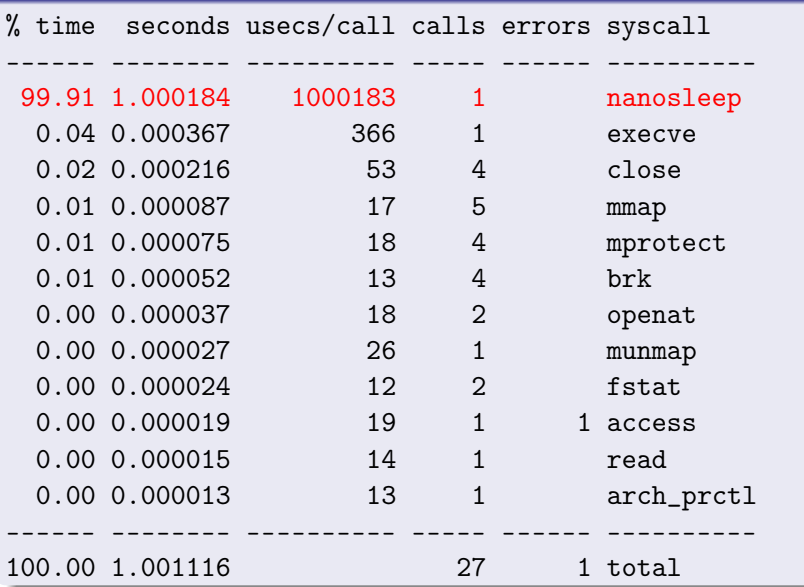

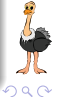

#### <span id="page-13-0"></span>foreground strace

```
$ echo $$ && strace -e none sh -c 'echo $PPID'
1234
23456
+++ exited with 0 +++$ echo $$ && strace -e none sh -c 'echo $PPID'
1234
23459
+++ exited with 0 +++
```
#### background strace

```
$ echo $$ && strace -D -e none sh -c 'echo $PPID'
1234
1234
+++ exited with 0 +++
```
#### Postprocessing: strace-log-merge

```
$ strace -o log -ff -tt -e trace=execve,nanosleep \
      sh -c 'sleep 0.1 & sleep 0.2 & sleep 0.3'
$ strace-log-merge log
13475 21:13:52.040837 execve("/bin/sh", ["sh", "-c", "sleep 0.1 &
      sleep 0.2 & sleep 0."...], 0x7ffde54b2450 /* 33 vars */) = 0
13478 21:13:52.044050 execve("/bin/sleep", ["sleep", "0.3"],
      0x5631be4f87a8 /* 33 vars */) = 0
13476 21:13:52.044269 execve("/bin/sleep", ["sleep", "0.1"],
      0x5631be4f87a8 /* 33 vars */) = 0
13477 21:13:52.044389 execve("/bin/sleep", ["sleep", "0.2"],
      0x5631be4f87a8 /* 33 vars */) = 0
13478 21:13:52.046207 nanosleep({tv_sec=0, tv_nsec=300000000}, NULL) = 0
13476 21:13:52.046303 nanosleep({tv_sec=0, tv_nsec=100000000}, NULL) = 0
13477 21:13:52.046318 nanosleep({tv_sec=0, tv_nsec=200000000}, NULL) = 0
13476 21:13:52.146852 +++ exited with 0 +++
13475 21:13:52.146942 --- SIGCHLD {si_signo=SIGCHLD, si_code=CLD_EXITED,
      si_pid=13476, si_uid=1000, si_status=0, si_utime=0, si_stime=0} ---
13477 21:13:52.247782 +++ exited with 0 +++
13475 21:13:52.247885 --- SIGCHLD {si_signo=SIGCHLD, si_code=CLD_EXITED,
      si_pid=13477, si_uid=1000, si_status=0, si_utime=0, si_stime=0} ---
13478 21:13:52.347680 +++ exited with 0 +++
13475 21:13:52.347786 --- SIGCHLD {si_signo=SIGCHLD, si_code=CLD_EXITED,
      si_pid=13478, si_uid=1000, si_status=0, si_utime=0, si_stime=0} ---
13475 21:13:52.348069 +++ exited with 0 +++2990
```
#### -e inject=set:error=errno[:when=expr][:syscall=syscall]

 $inject = set - fault injection for the specified set of systems.$  $error=errno - the error code to fail syscalls with$ when=expr – when to inject, in  $first[+[step]]$  form syscall=syscall – inject the specified syscall instead of  $-1$ 

#### strace -e /open -e inject=all:error=EACCES:when=3 \ cat /dev/full /dev/null

openat(AT\_FDCWD, "/etc/ld.so.cache", O\_RDONLY|O\_CLOEXEC) = 3 openat(AT\_FDCWD, "/lib64/libc.so.6", O\_RDONLY|O\_CLOEXEC) = 3 openat(AT\_FDCWD, "/dev/full", O\_RDONLY) = -1 EACCES (Permission denied) (INJECTED) cat: /dev/full: Permission denied openat(AT\_FDCWD, "/dev/null", O\_RDONLY) = 3 +++ exited with 1 +++

 $(1 - 1)$   $(1 - 1)$   $(1 - 1)$   $(1 - 1)$   $(1 - 1)$   $(1 - 1)$   $(1 - 1)$ 

#### python3.5 bug: error opening /dev/urandom

```
$ strace -P /dev/urandom -e inject=%file:error=ENOENT python3
openat(AT_FDCWD, "/dev/urandom", O_RDONLY|O_CLOEXEC)
 = -1 ENOENT (No such file or directory) (INJECTED)
Fatal Python error: Failed to open /dev/urandom
--- SIGSEGV {si_signo=SIGSEGV, si_code=SEGV_MAPERR, si_addr=0x50} ---
+++ killed by SIGSEGV +++
Segmentation fault
```
#### python3.5 bug: error reading /dev/urandom

```
$ strace -a0 -e read -P /dev/urandom -e inject=all:error=EIO python3
read(3, 0x8db610, 24) = -1 EIO (Input/output error) (INJECTED)Fatal Python error: Failed to read bytes from /dev/urandom
--- SIGSEGV {si_signo=SIGSEGV, si_code=SEGV_MAPERR, si_addr=0x50} ---
+++ killed by SIGSEGV +++
Segmentation fault
```
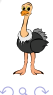

#### glibc  $\leq$  2.25 dynamic linker bug

```
$ strace -e mprotect -efault=all:error=EPERM:when=1 pwd
mprotect(0x7fabcd00f000, 2097152, PROT_NONE)
= -1 EPERM (Operation not permitted) (INJECTED)
mprotext{(0x7fabcd20f000, 16384, PROT_READ)} = 0mprotect(0x606000, 4096, PROT\_READ) = 0mprotext{(0x7fabcd441000, 4096, PROT" [READ] = 0/
```

```
+++ exited with 0 +++
```
#### glibc  $>= 2.26$ : with a proper check

```
$ strace -e mprotect -efault=all:error=EPERM:when=1 pwd
mprotect(0x7fabcd00f000, 2097152, PROT_NONE)
= -1 EPERM (Operation not permitted) (INJECTED)
pwd: error while loading shared libraries: libc.so.6:
 cannot change memory protections
+++ exited with 127 +++
```
#### -e inject=set:retval=value[:when=expr][:syscall=syscall]

 $inject=set -$  fault injection for the specified set of syscalls retval $=$ value – the return value to return when=expr – when to inject, in first[+[step]] form syscall=syscall – inject the specified syscall instead of  $-1$ 

#### example: recovery of temporary files

```
$ cat script.sh
t = 'mktemp'; trap 'rm -f "$t"' 0; echo secret $$ > $t
$ strace -qq -f -e signal=none -e /unlink
  -e inject=all:retval=0 sh script.sh
[pid 347] unlinkat(AT_FDCWD, "/tmp/tmp.l1AlwyCYH3", 0)
= 0 (INJECTED)
$ cat /tmp/tmp.l1AlwyCYH3
secret 345
```
#### syscall delay injection

```
strace -e inject=set:delay enter=usecs
strace -e inject=set:delay_exit=usecs
```
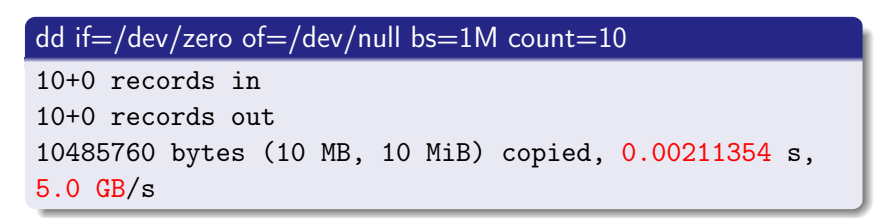

```
strace -einject=write:delay exit=100000 -ewrite -o/dev/null \setminusdd if=/dev/zero of=/dev/null bs=1M count=10
10+0 records in
10+0 records out
10485760 bytes (10 MB, 10 MiB) copied, 1.10658 s,
9.5 MB/s
```
**SILP** 

つくい

#### <span id="page-20-0"></span>homepage

https://strace.io

#### strace.git

https://github.com/strace/strace.git https://gitlab.com/strace/strace.git

#### mailing list

strace-devel@lists.strace.io

#### IRC channel

#strace@freenode

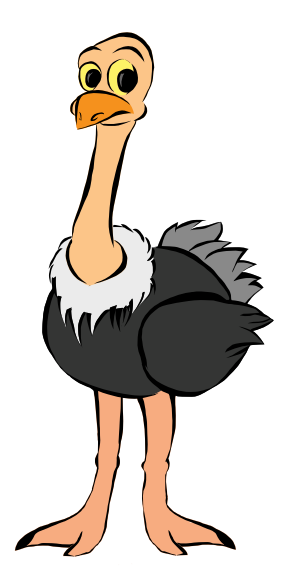

 $2990$